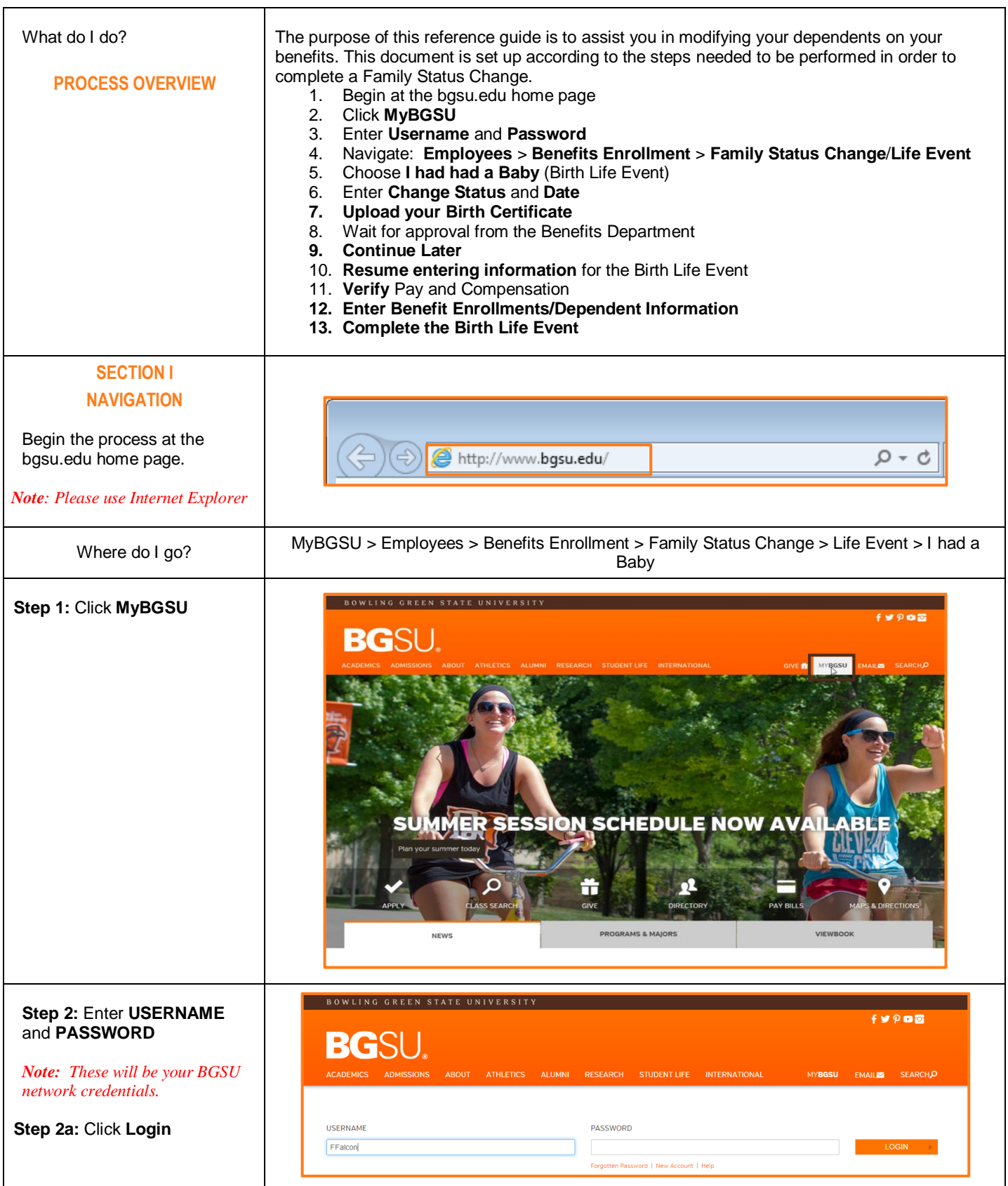

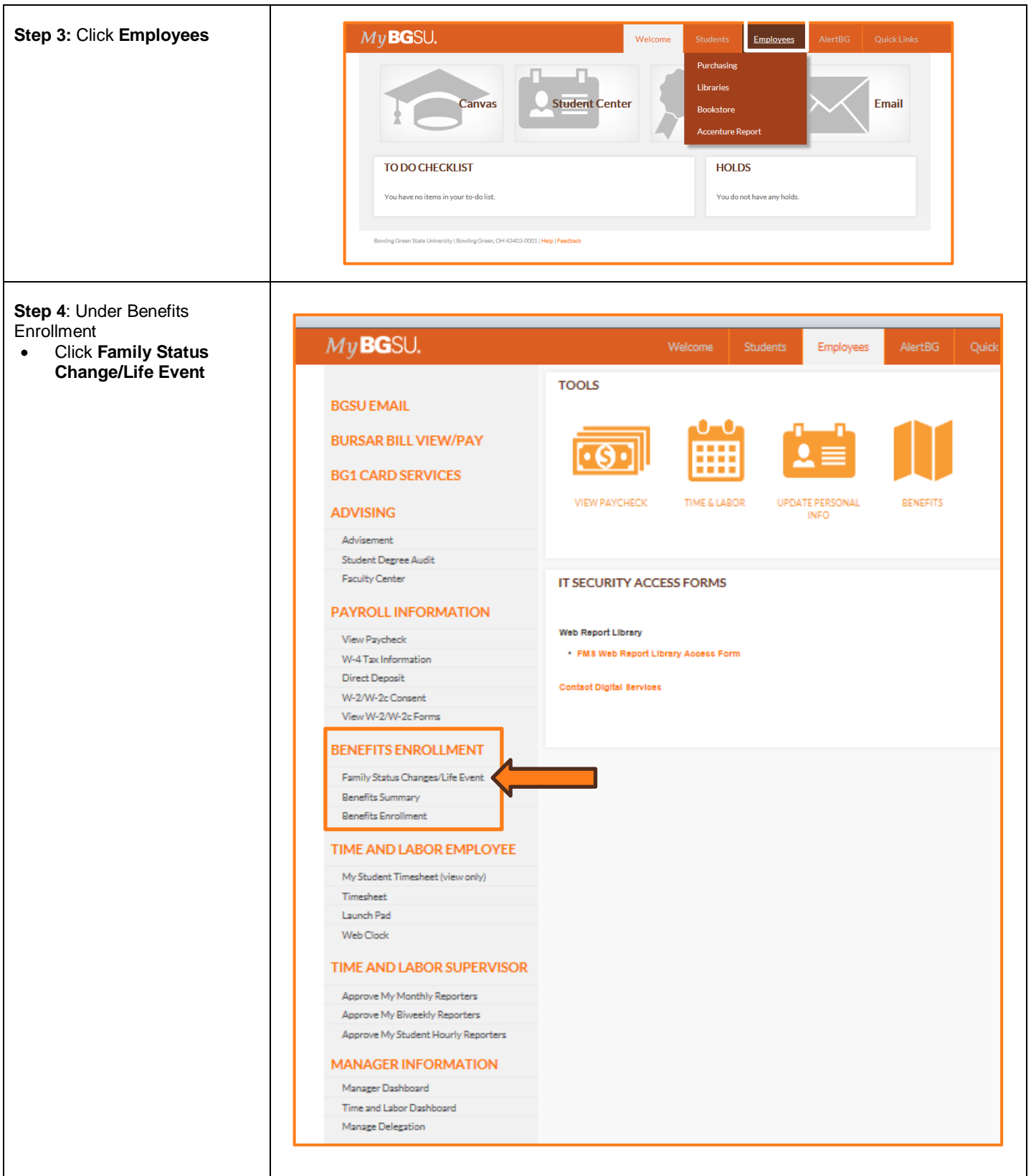

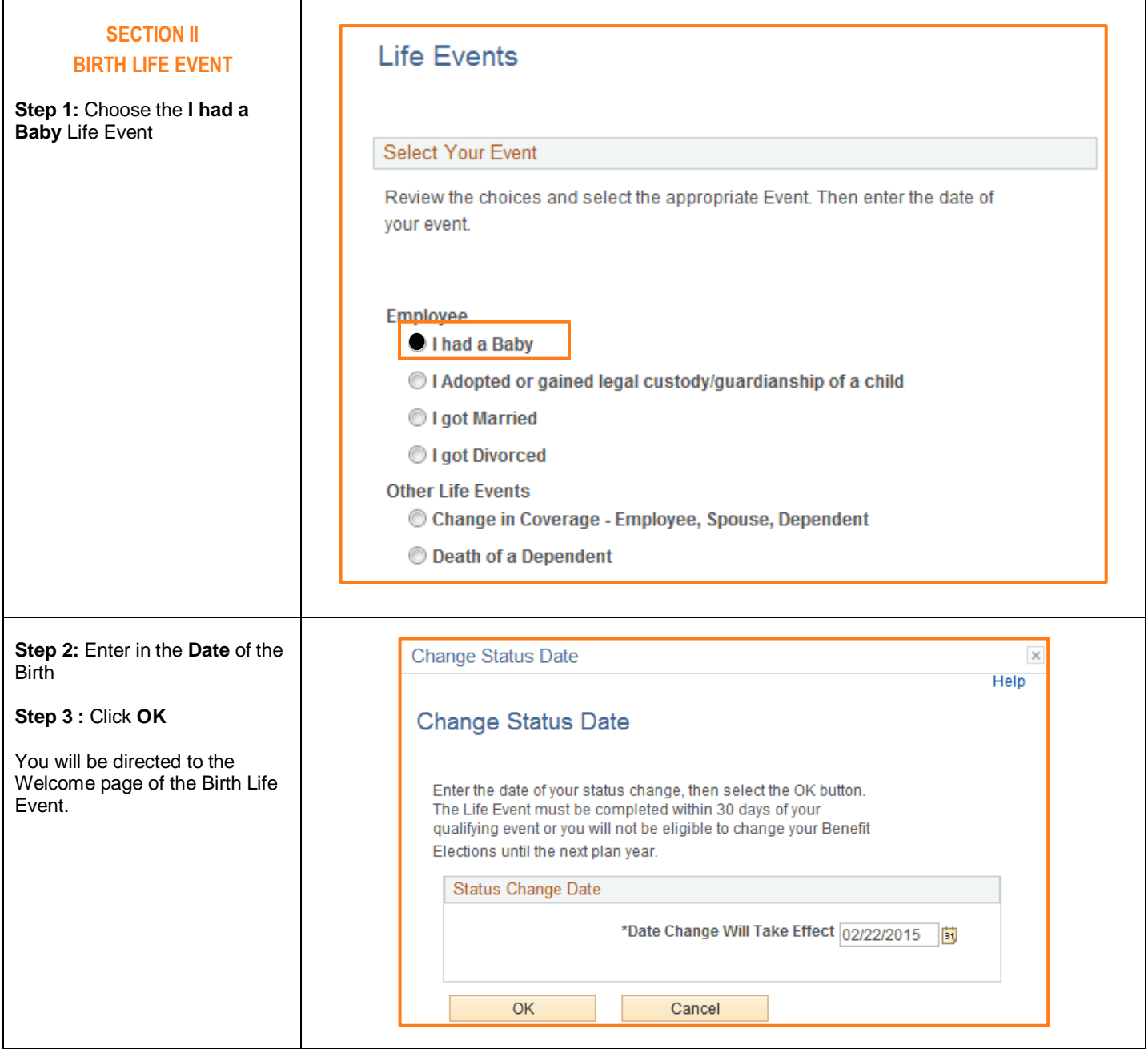

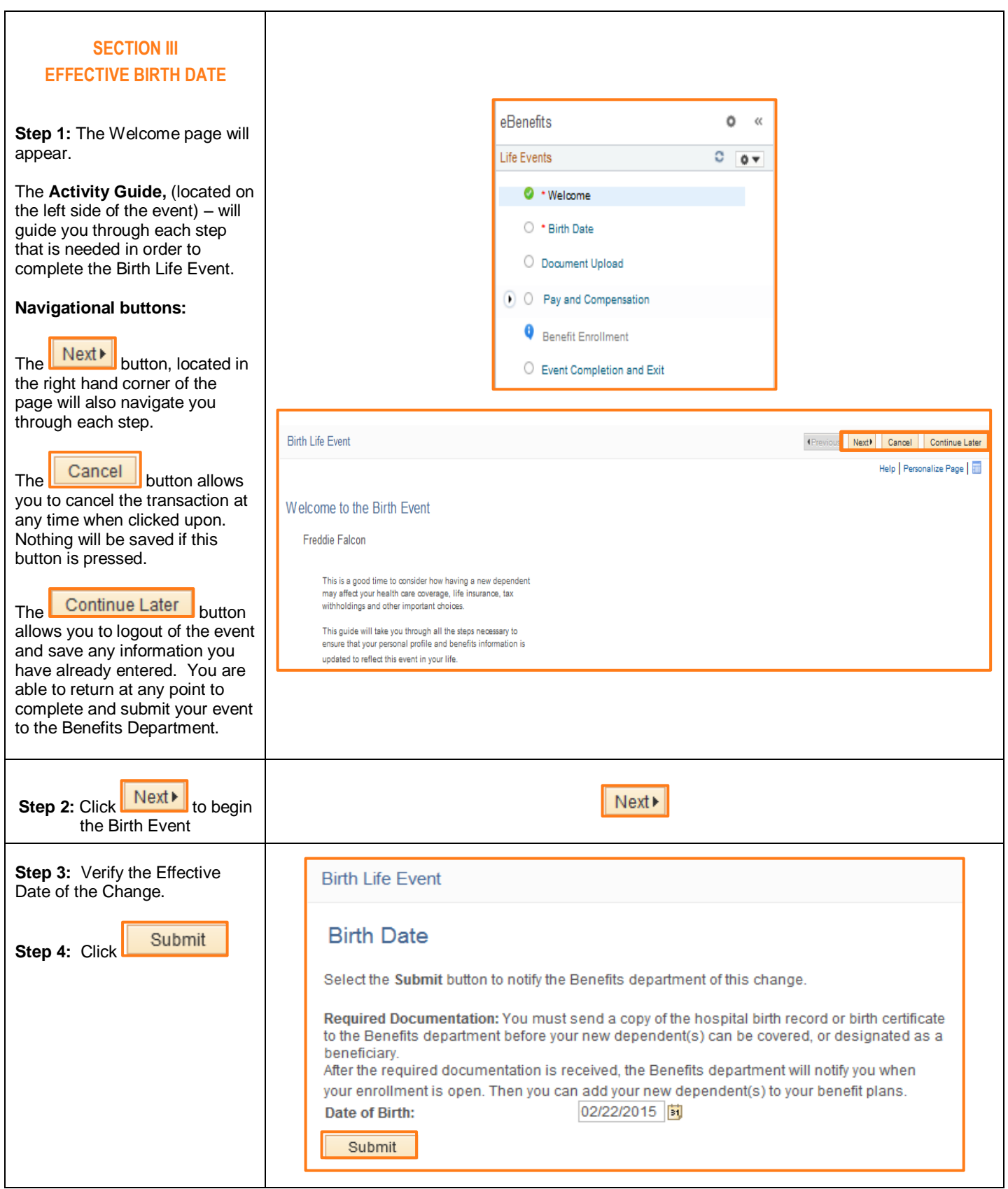

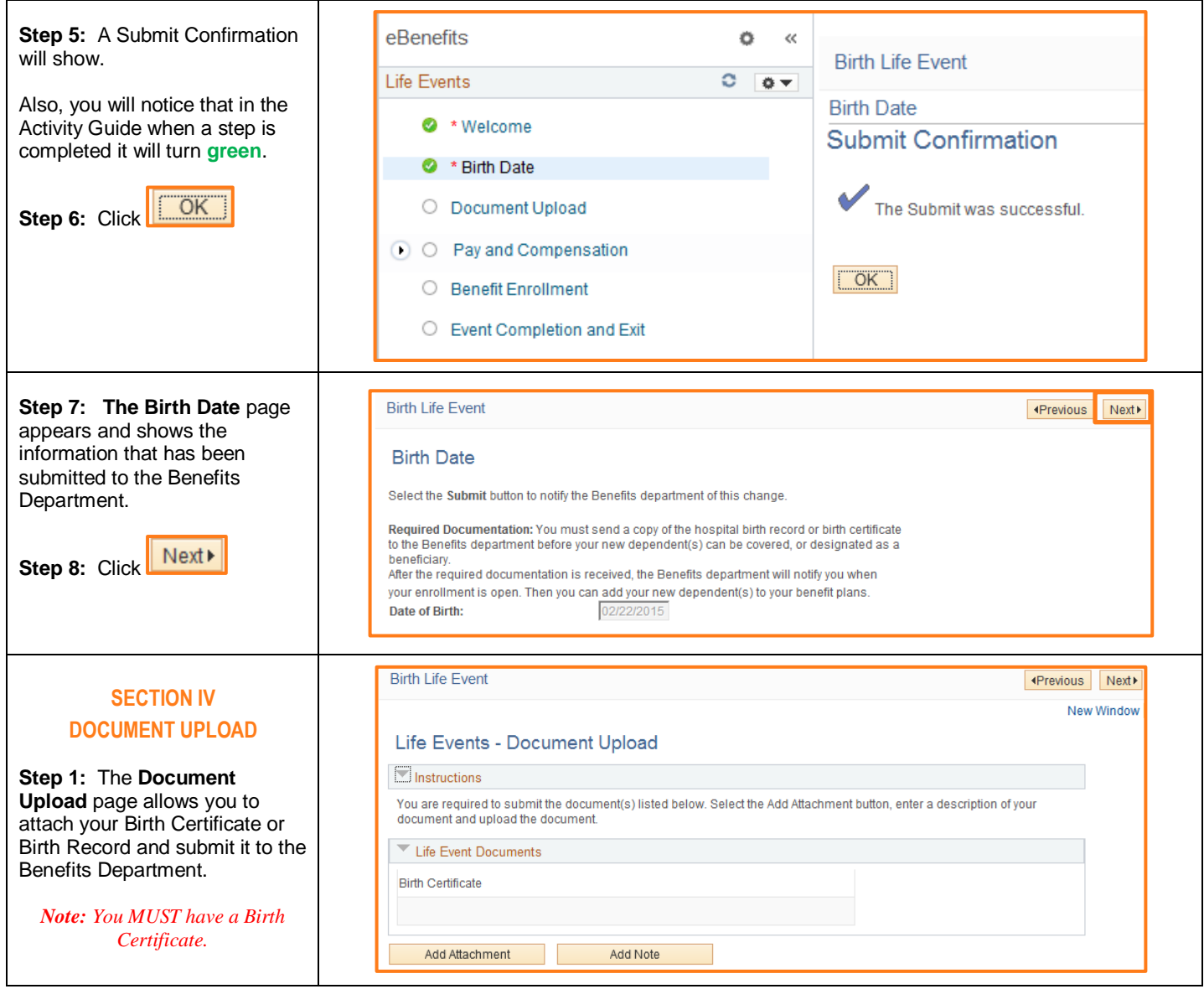

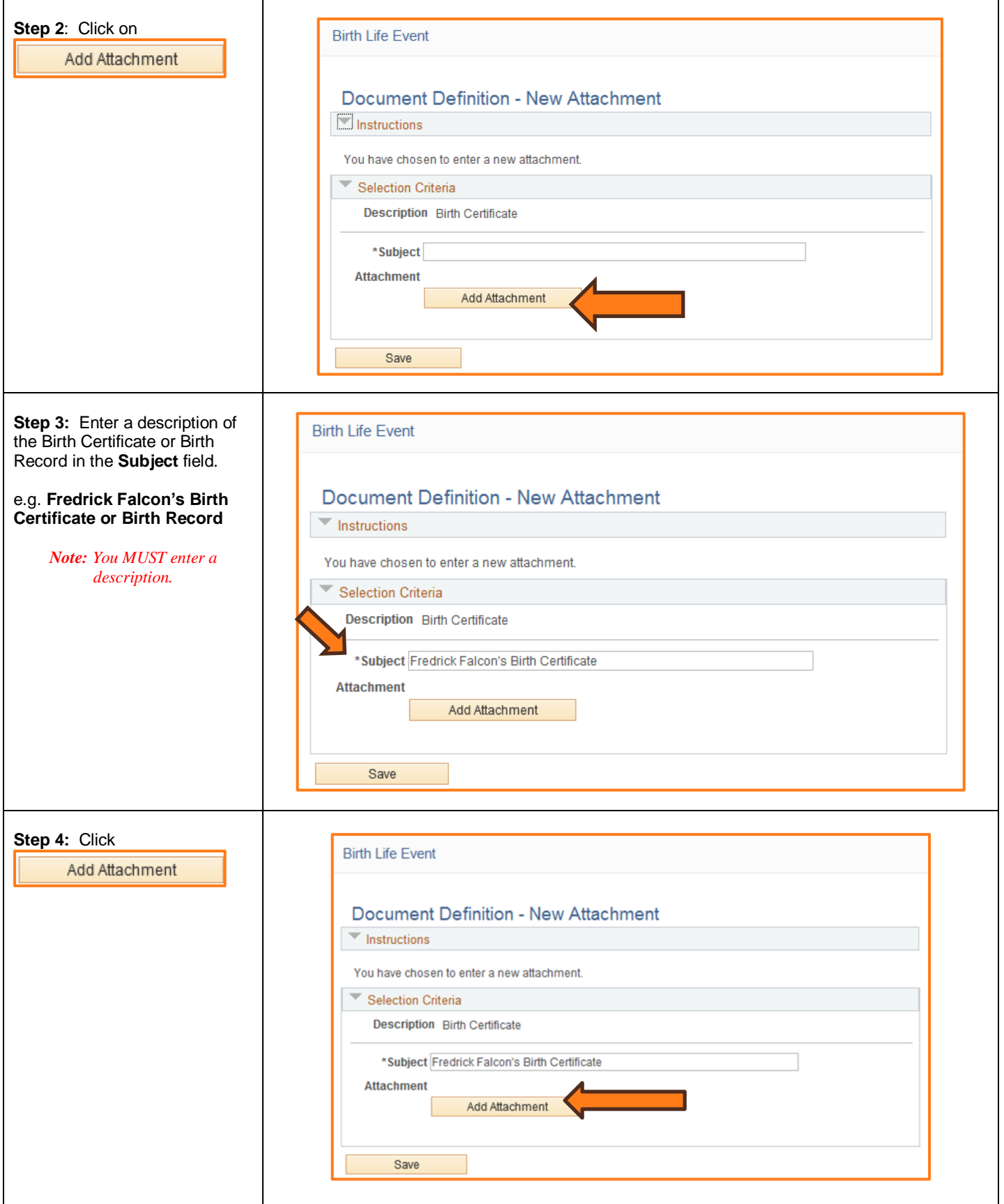

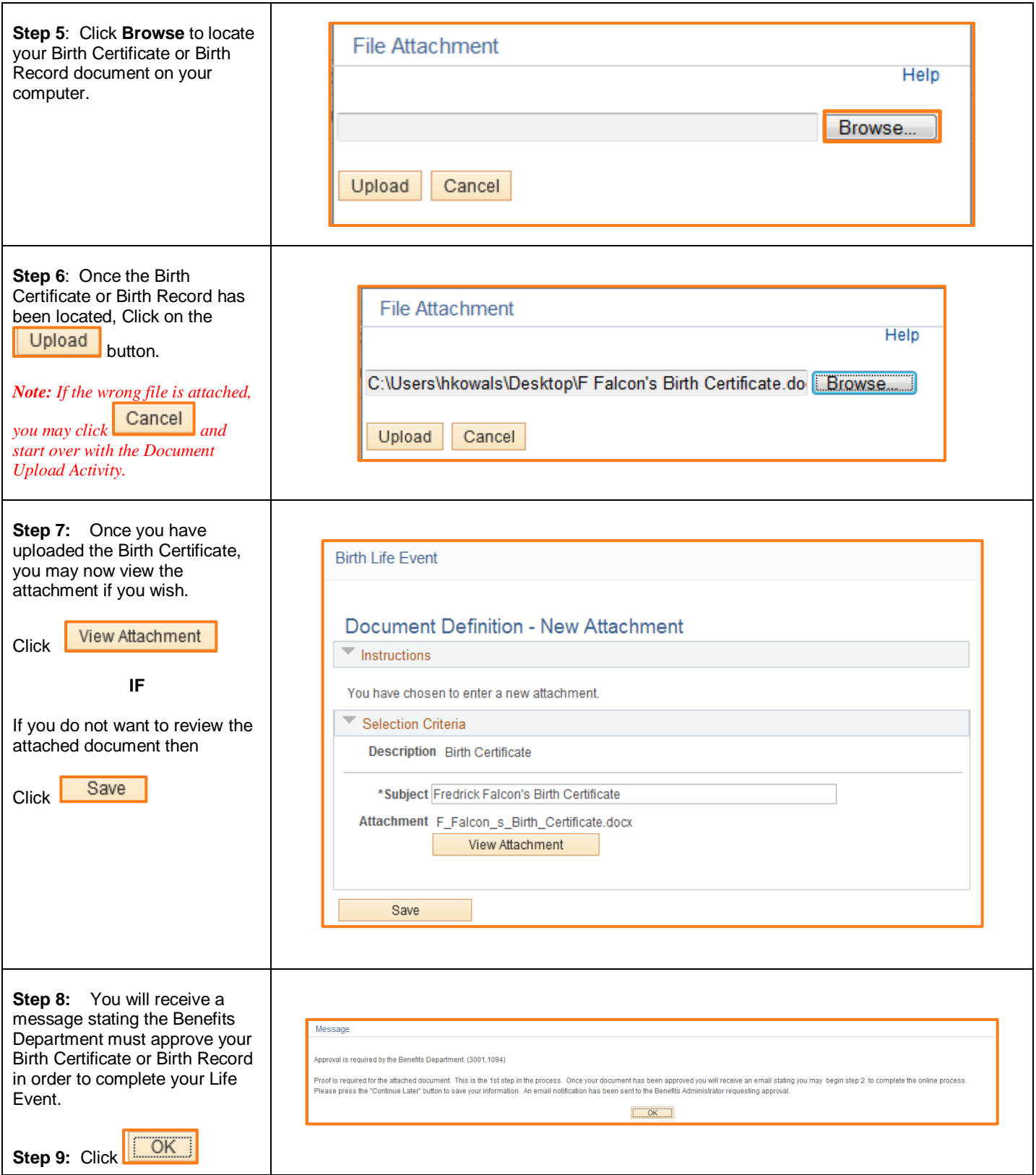

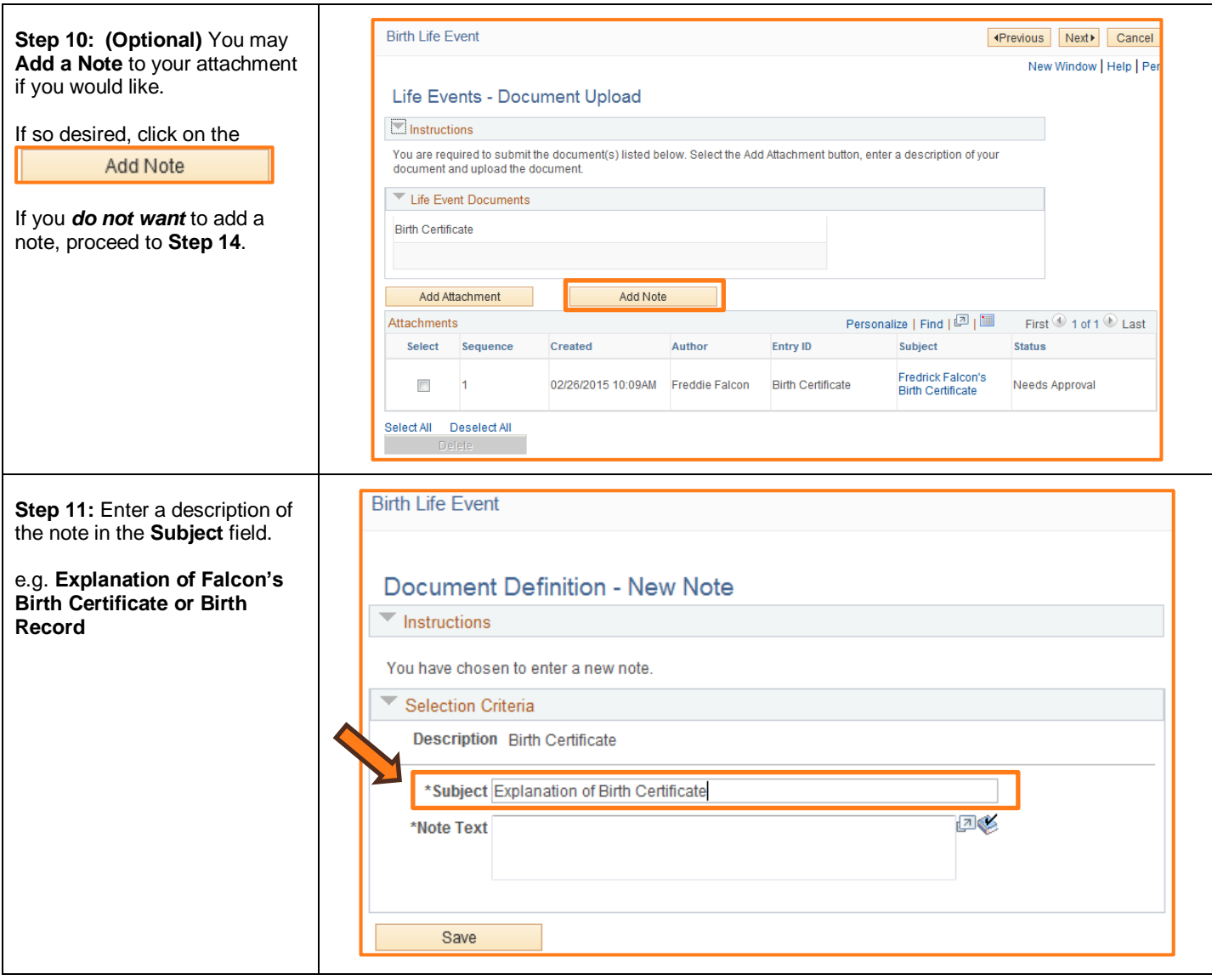

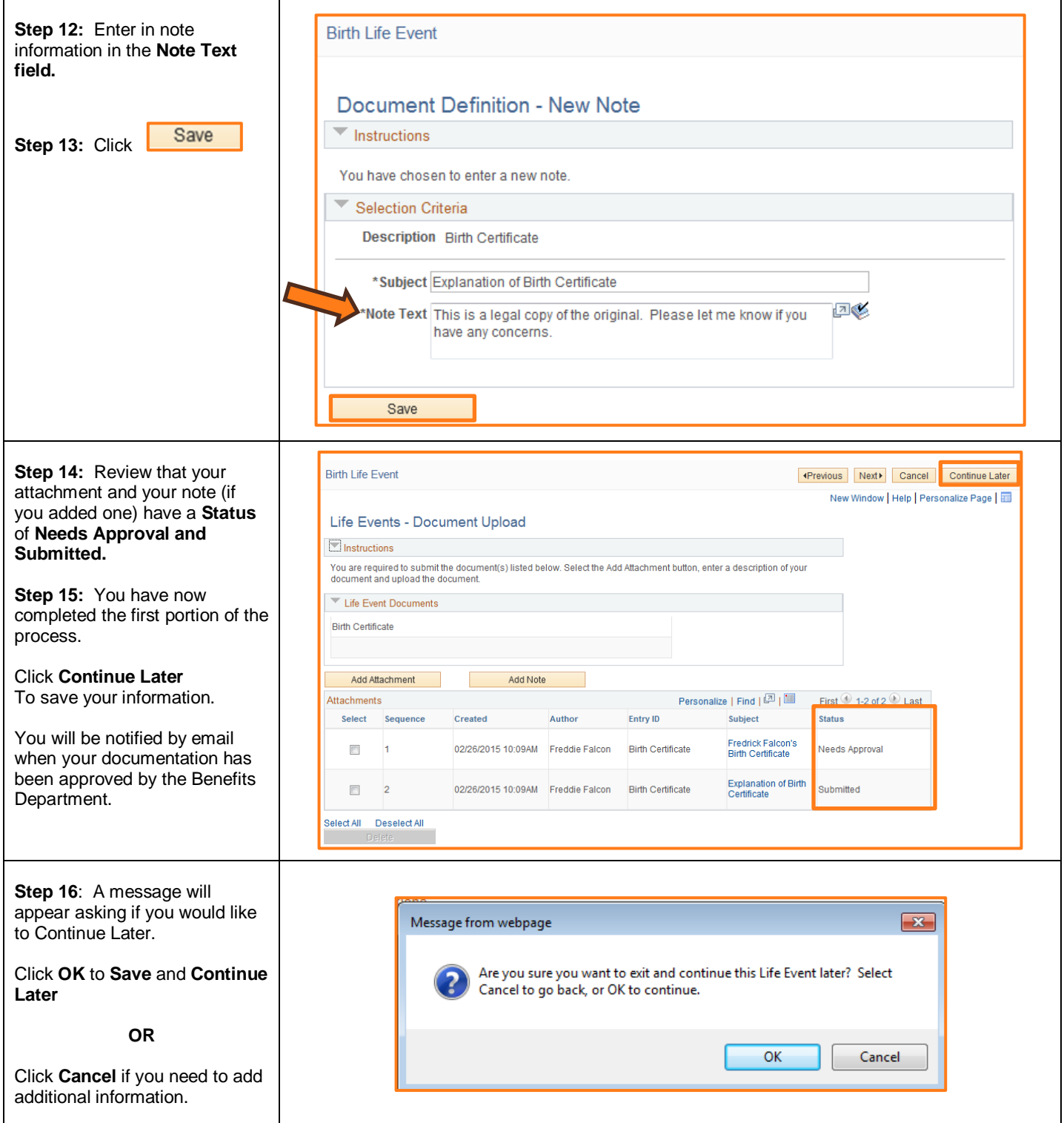

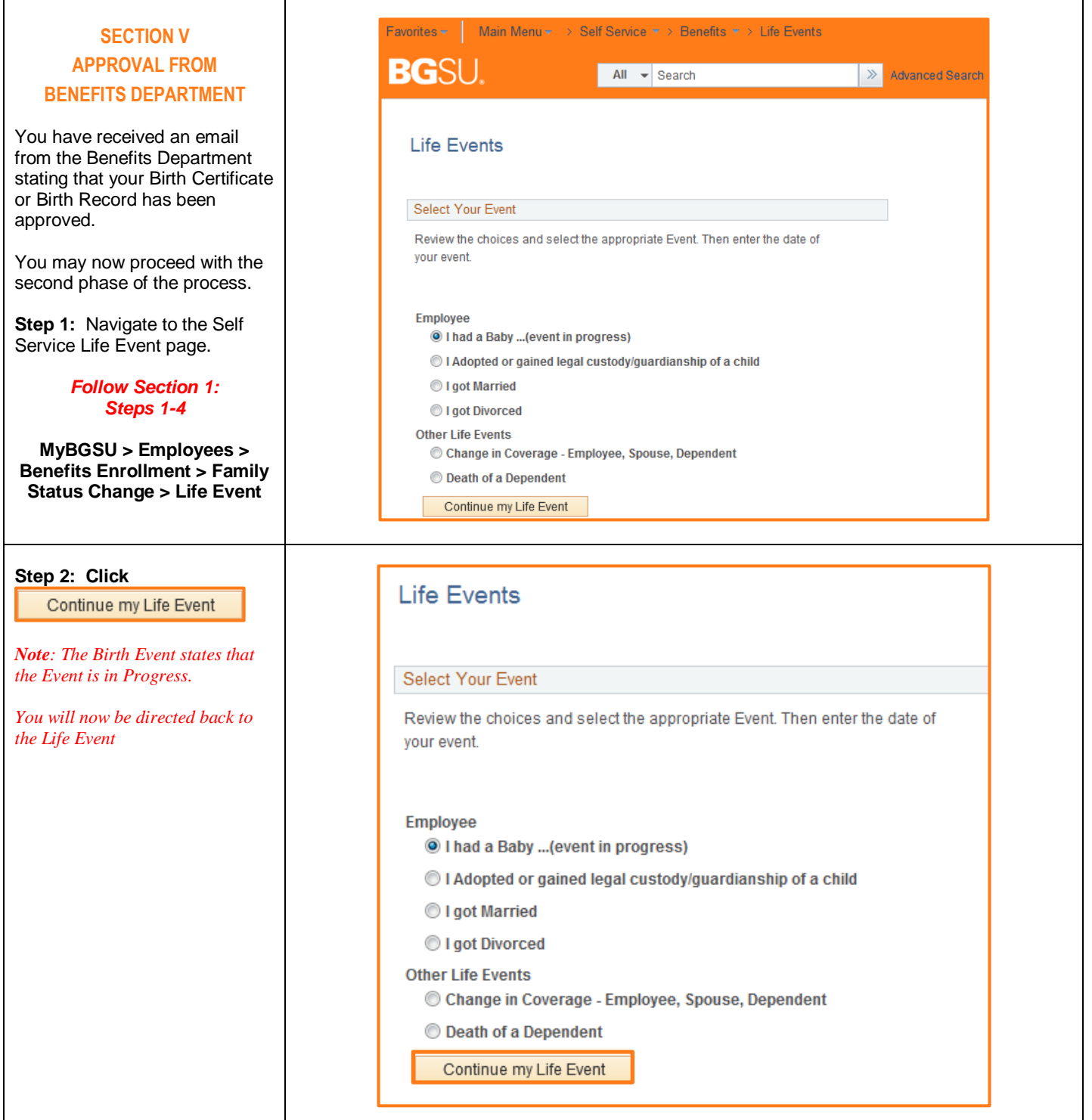

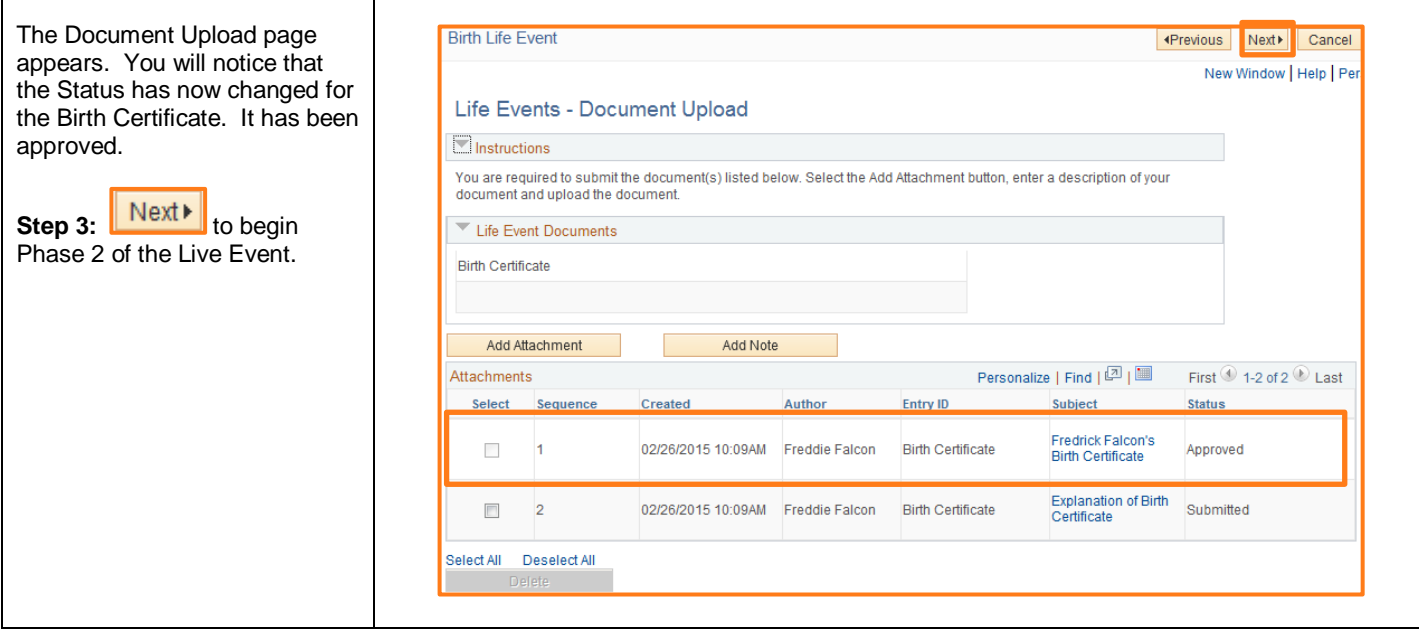

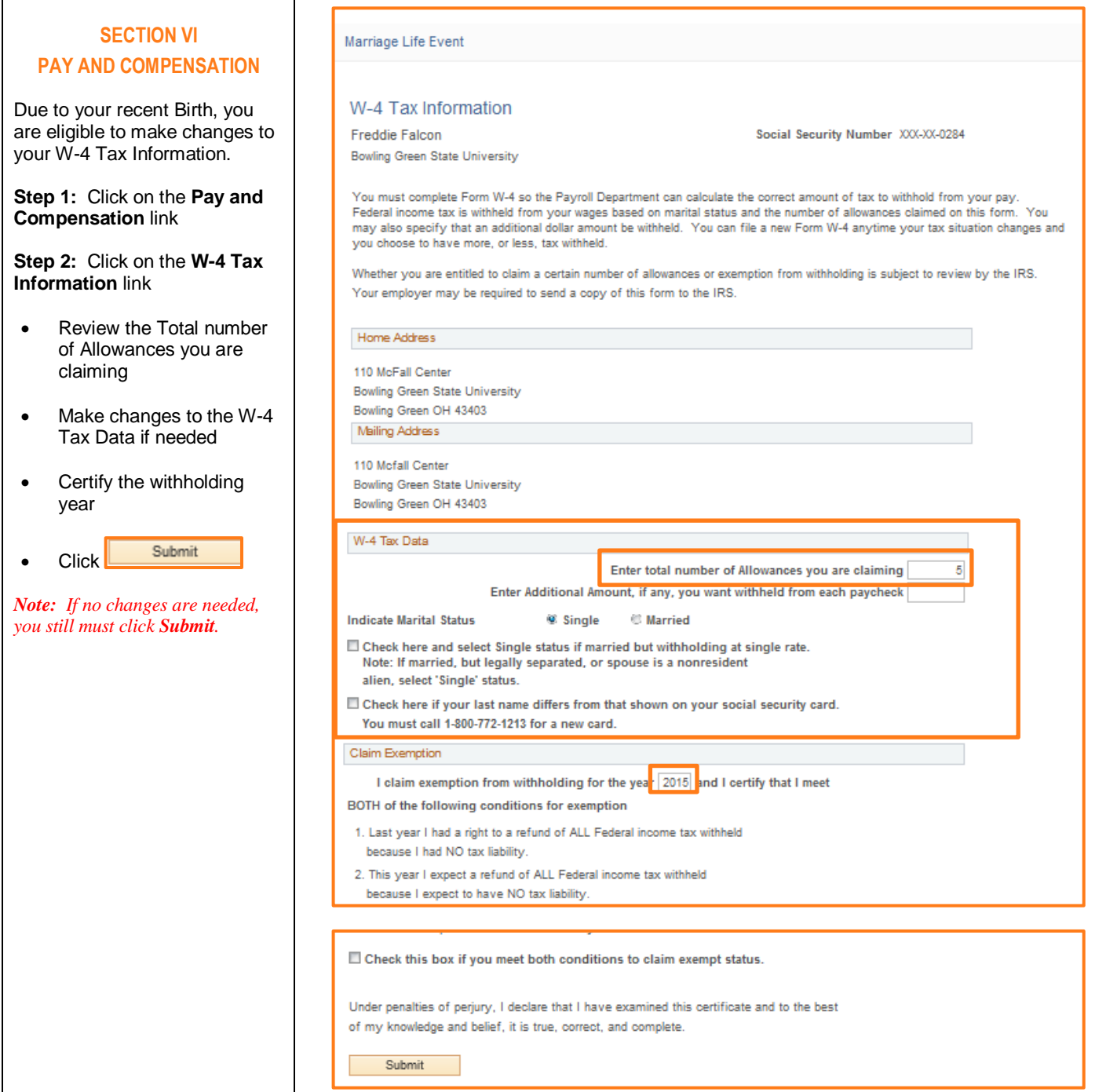

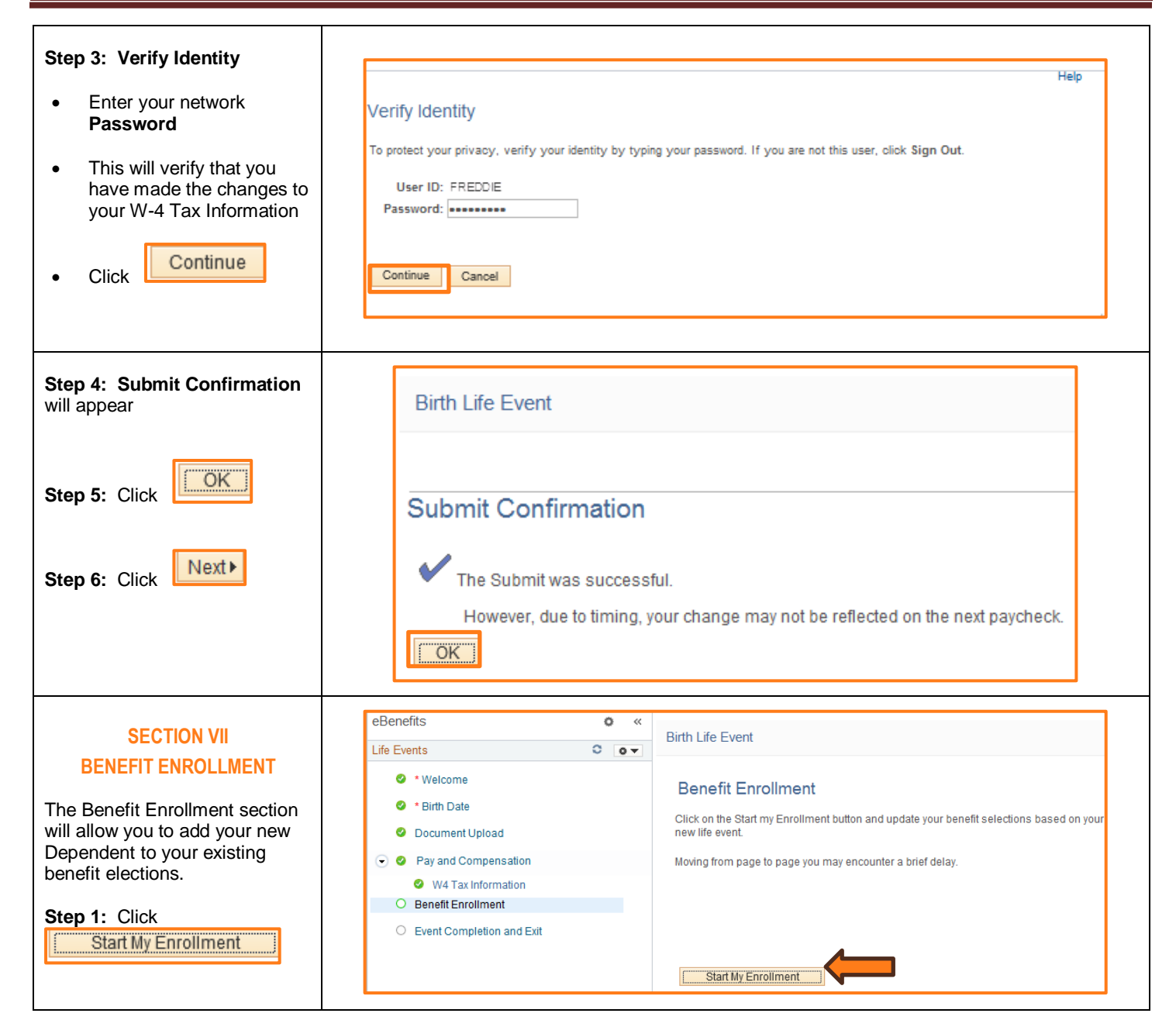

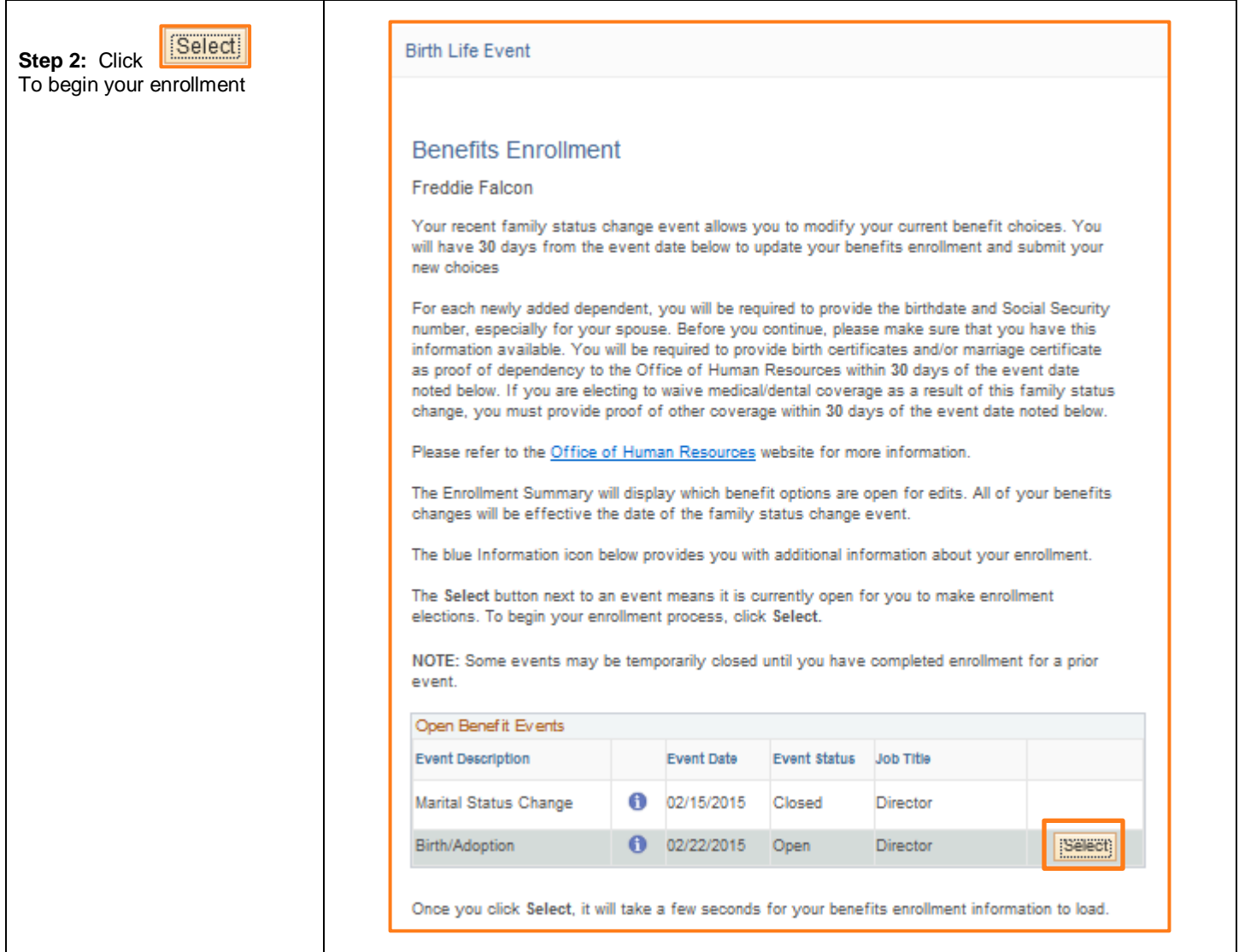

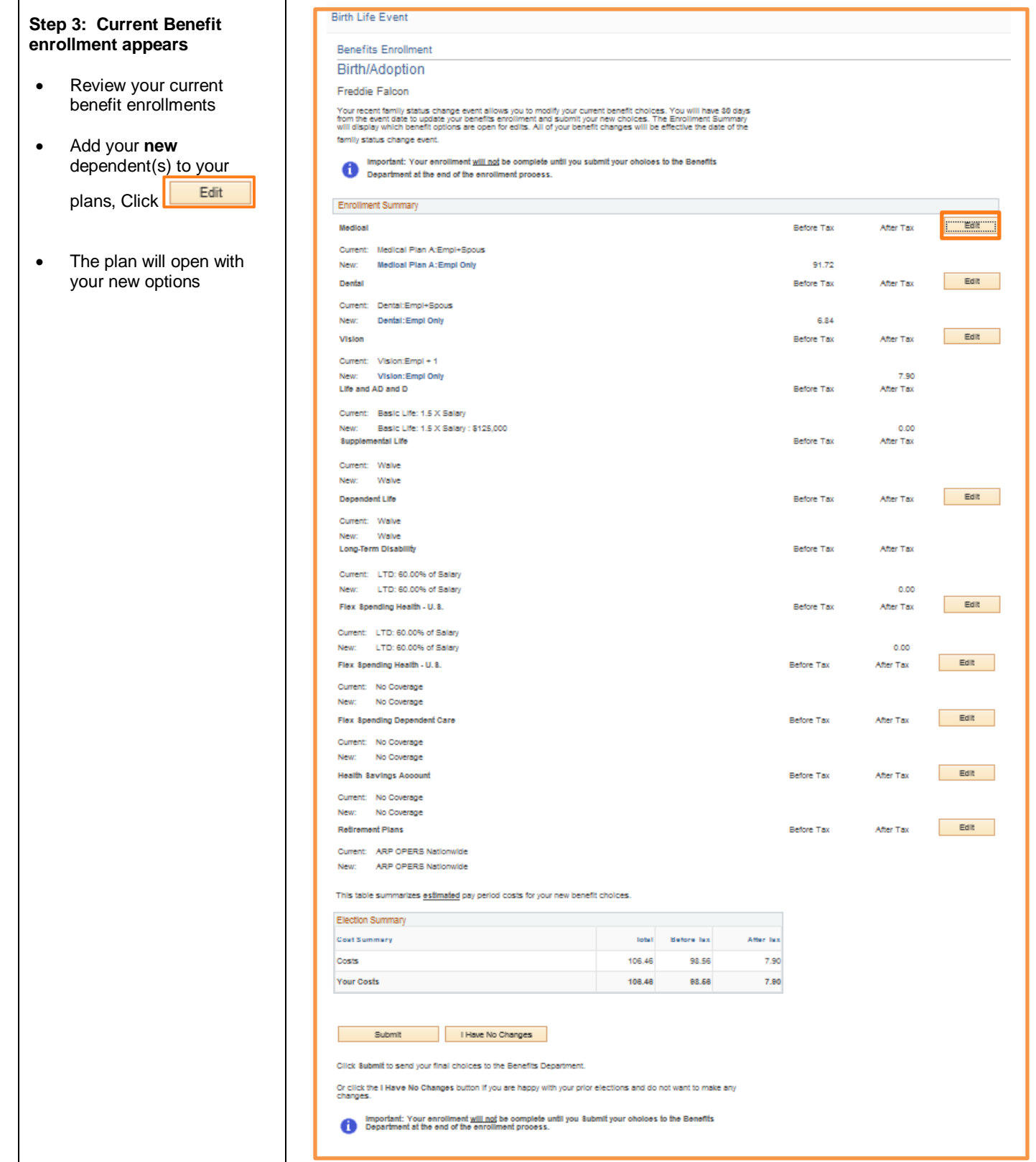

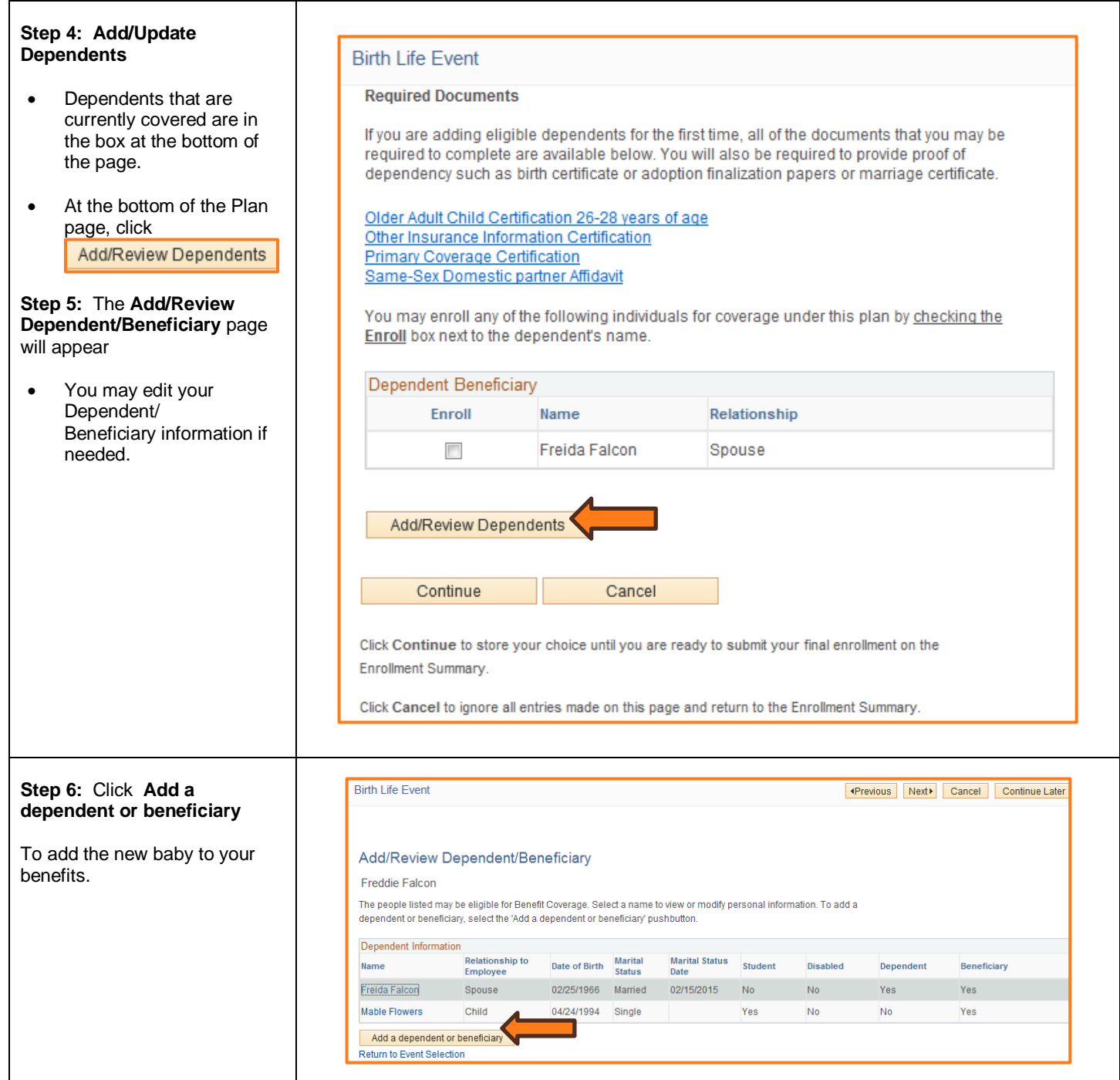

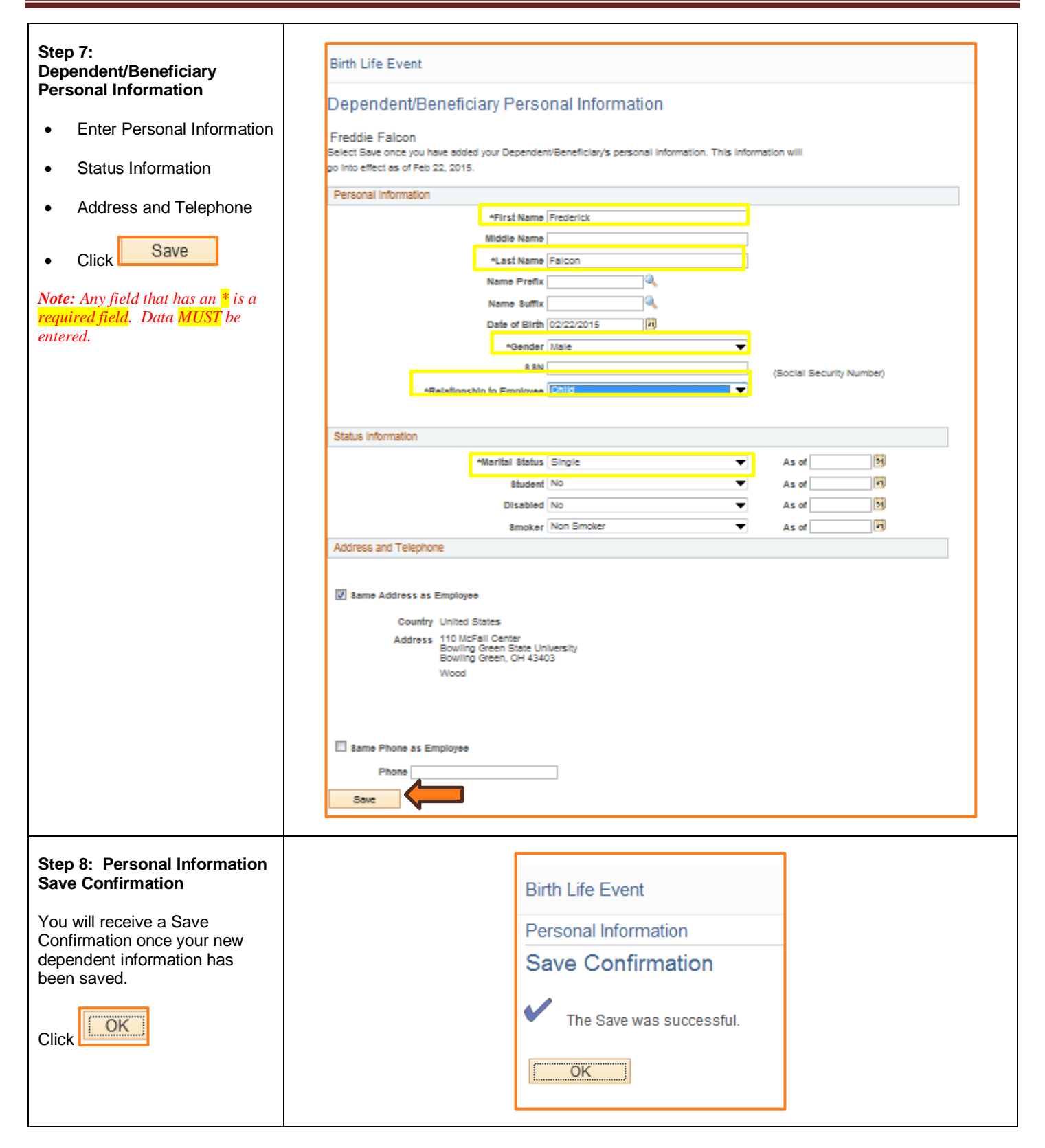

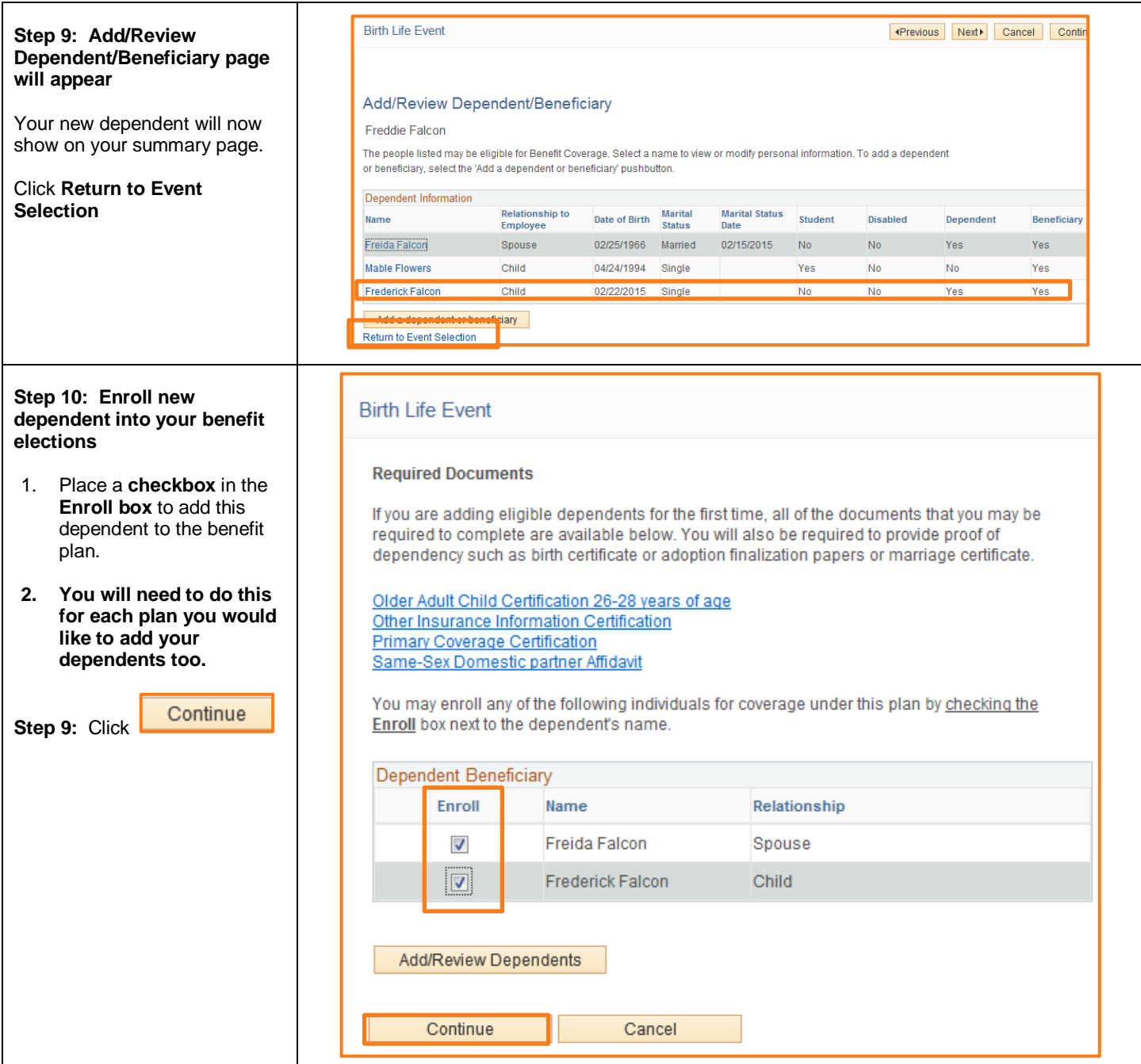

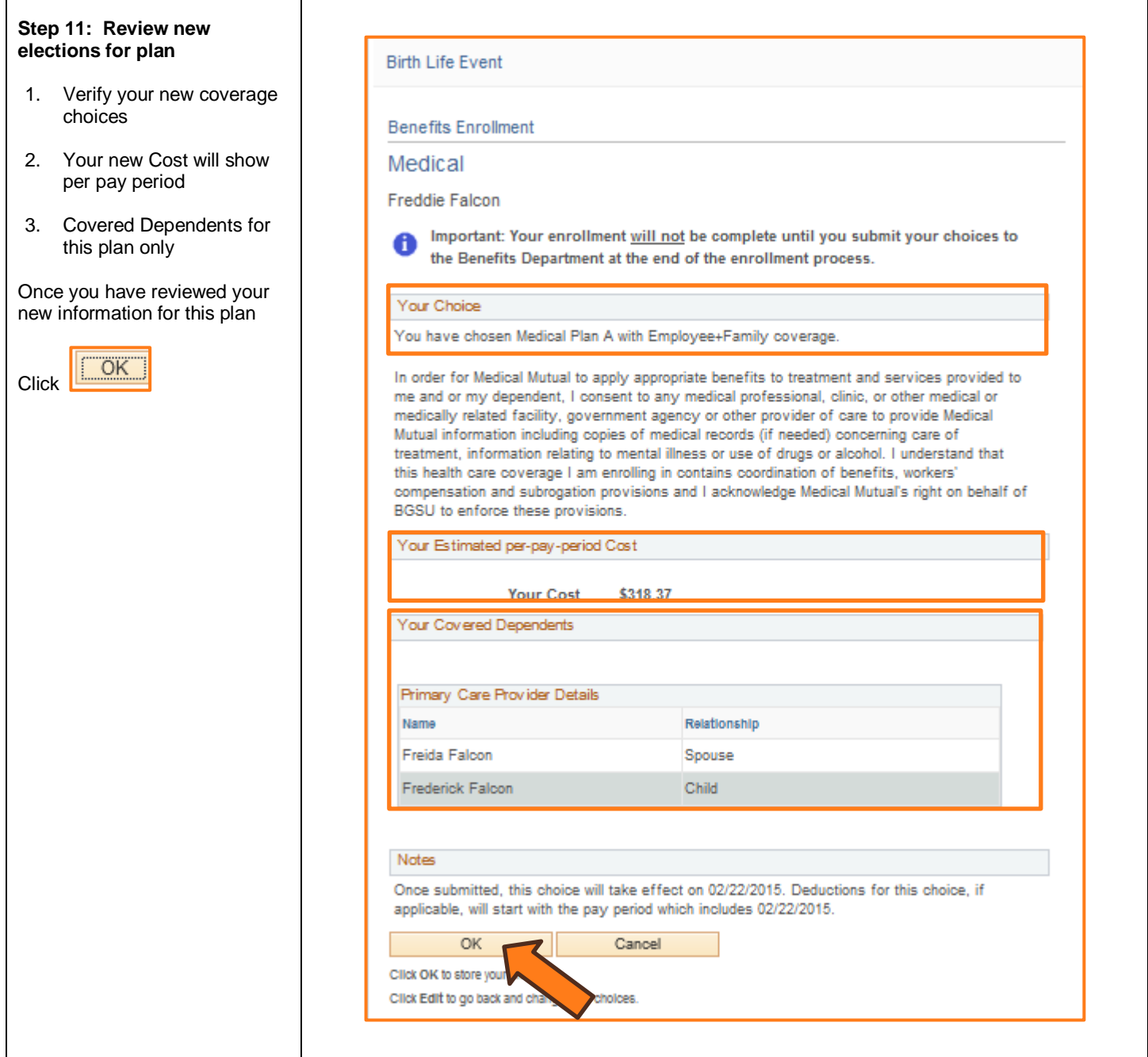

#### **Step 12: Benefit Enrollment**  Birth Life Event **page** You will be returned to the Benefit Enrollment page where you will see the change that was made to the plan you just changed. • Add new dependent (s) to other plans. **Repeat Steps 10-11 until you have completed adding the dependent to your current elections.**

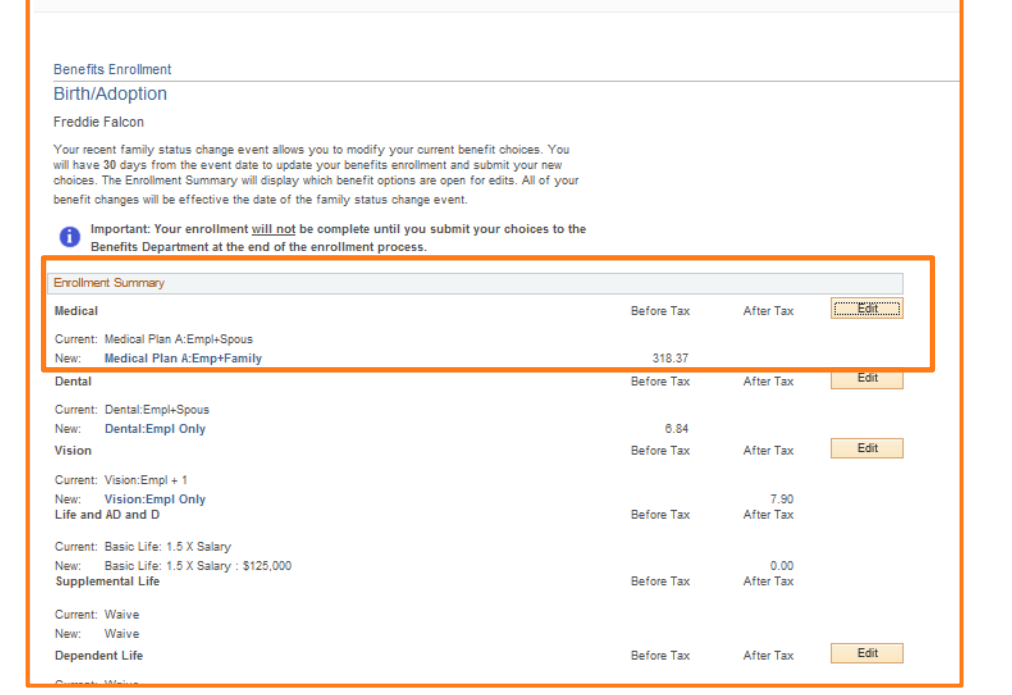

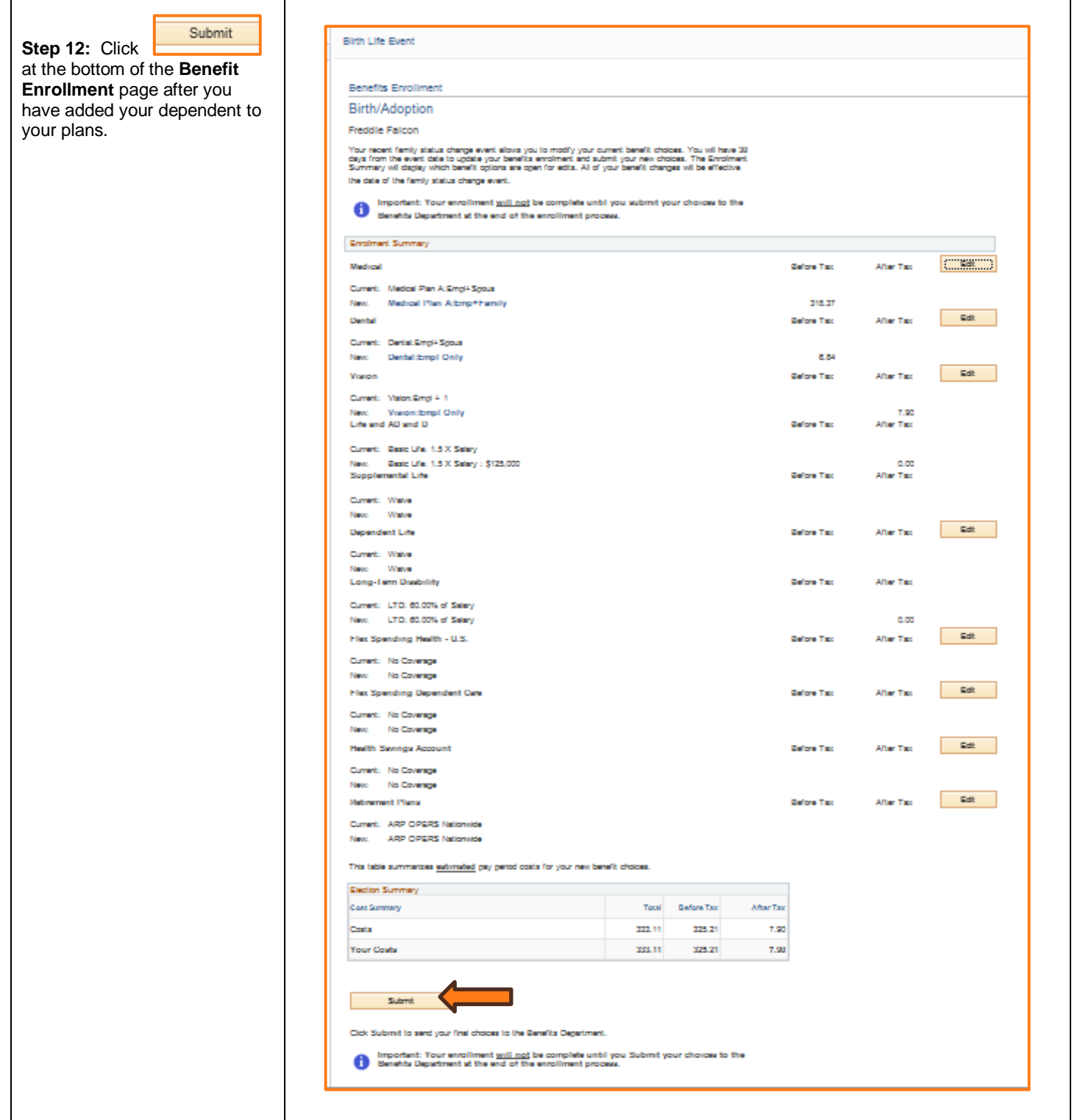

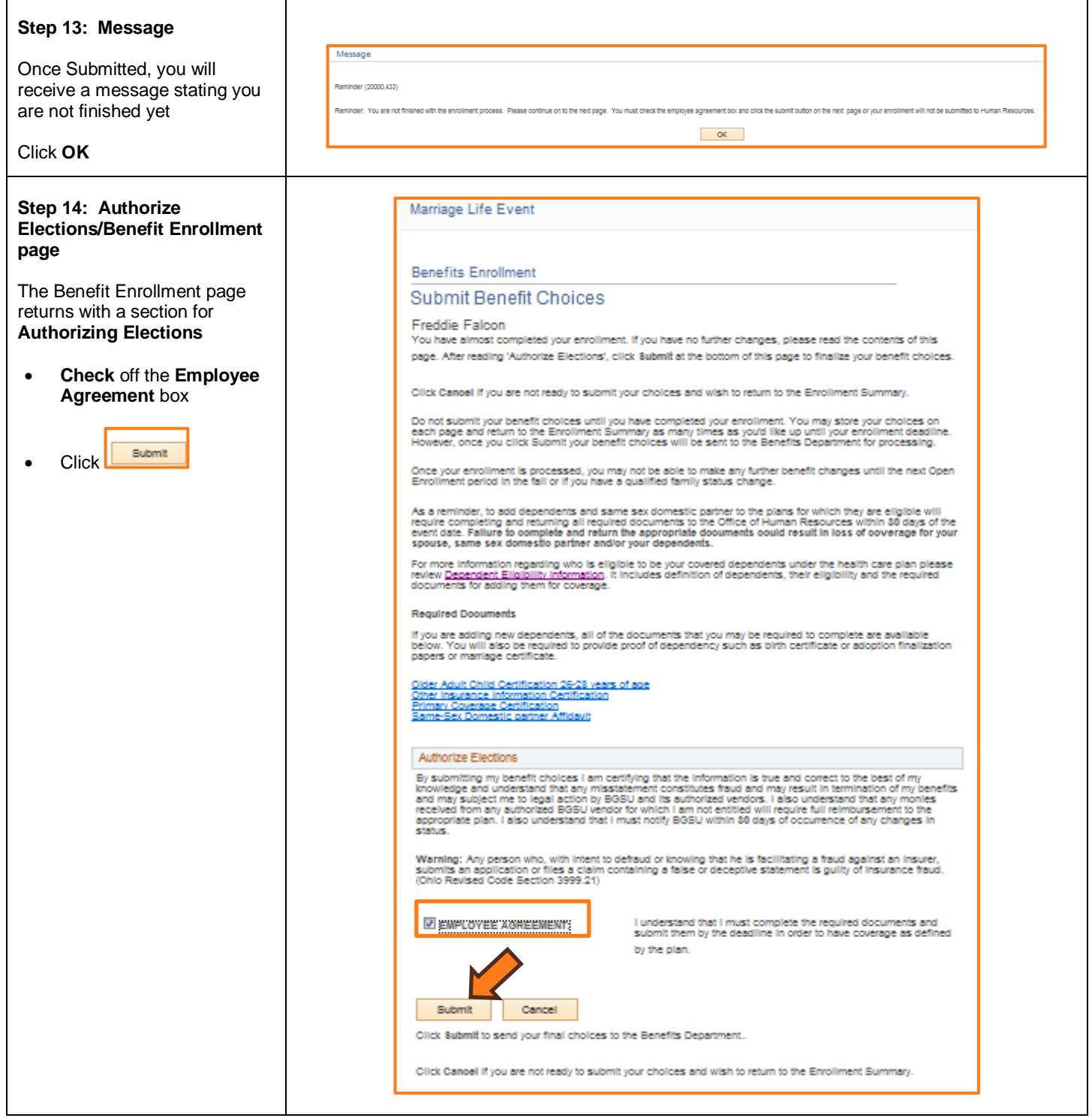

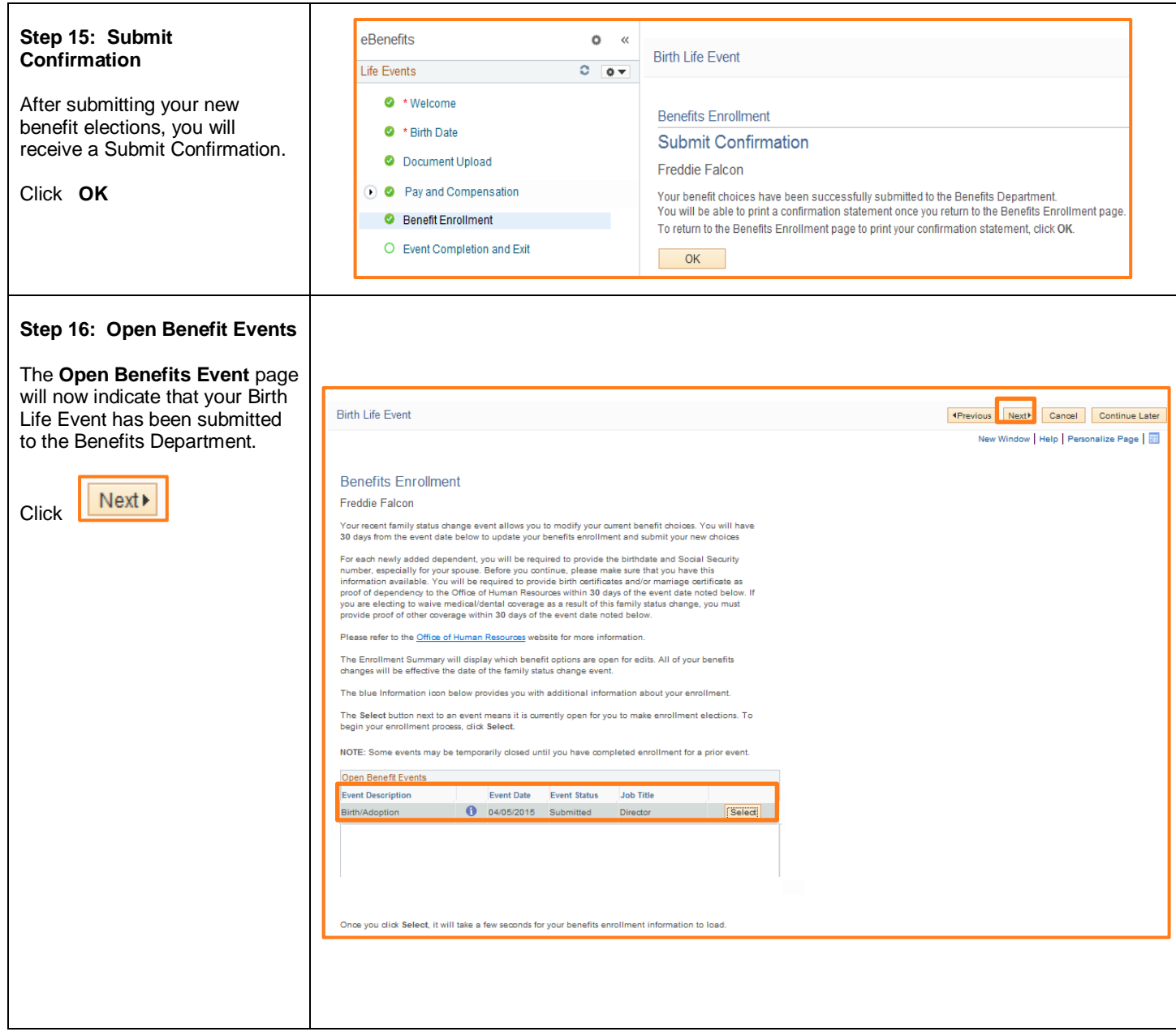

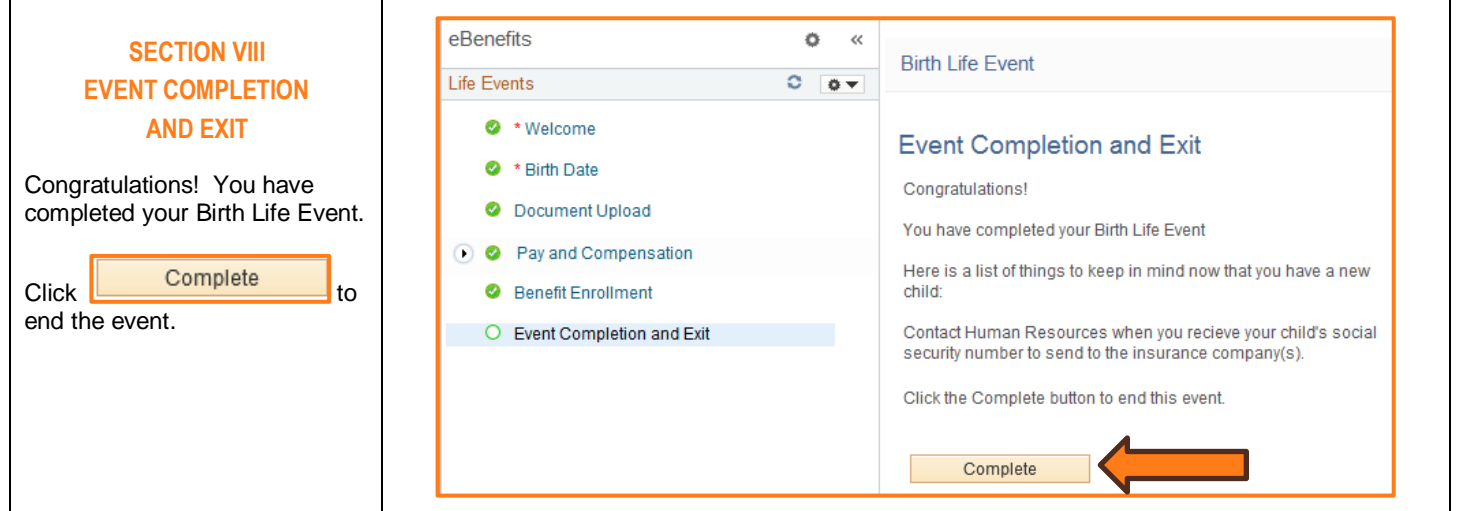